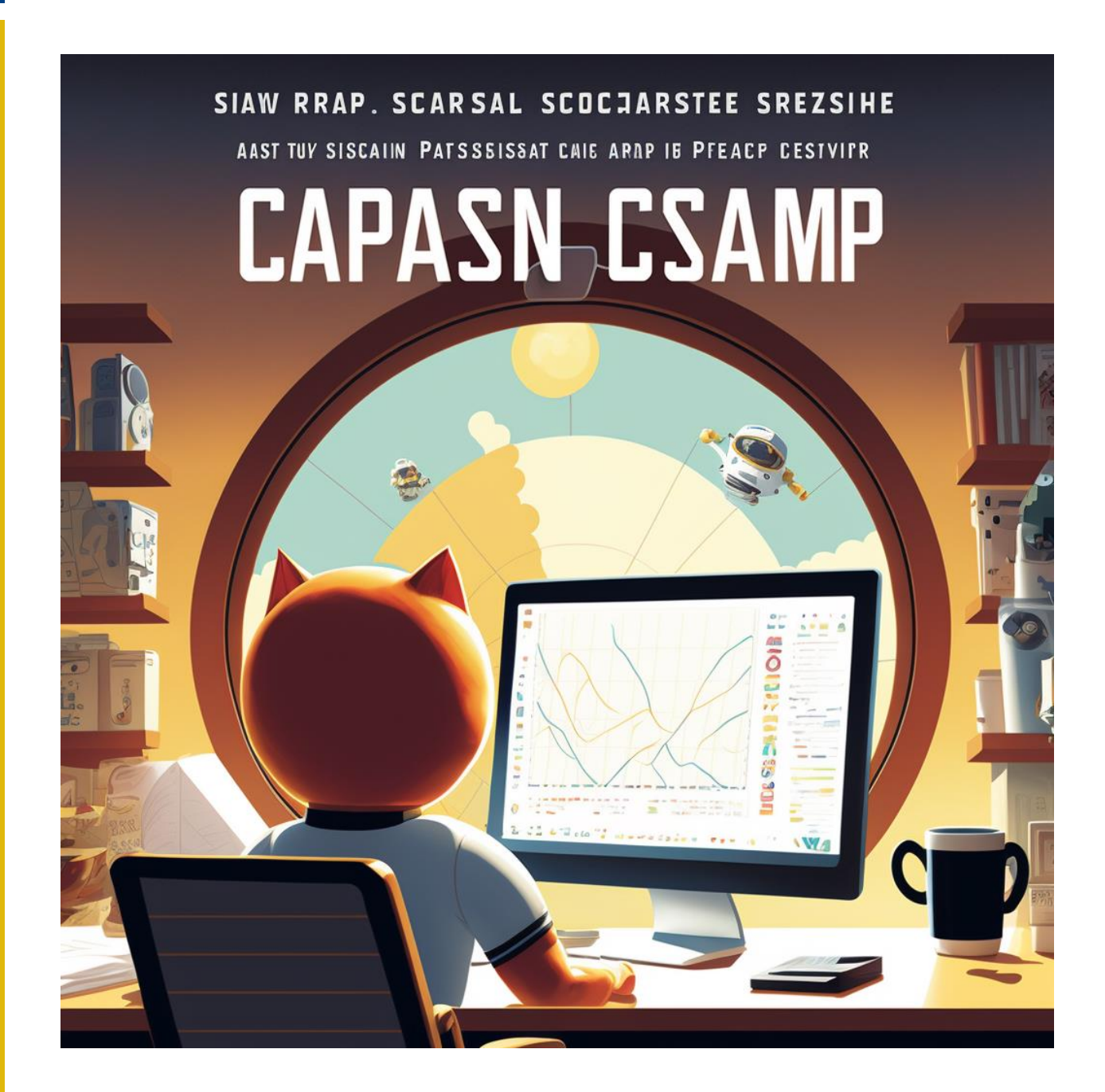

# INTRODUCTION TO POWER BI: EDUCATIONAL ONLY

VISUALIZATION, REPORTING, AND DESIGN

REID HAVENS (MICROSOFT MVP) HAVENS CONSULTING, INC reid@havensconsulting.net

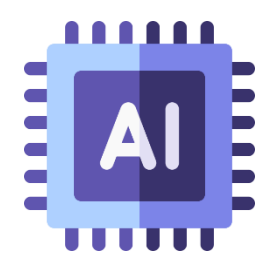

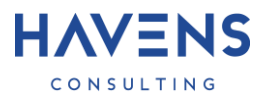

# Introduction to Power BI: Table of Contents

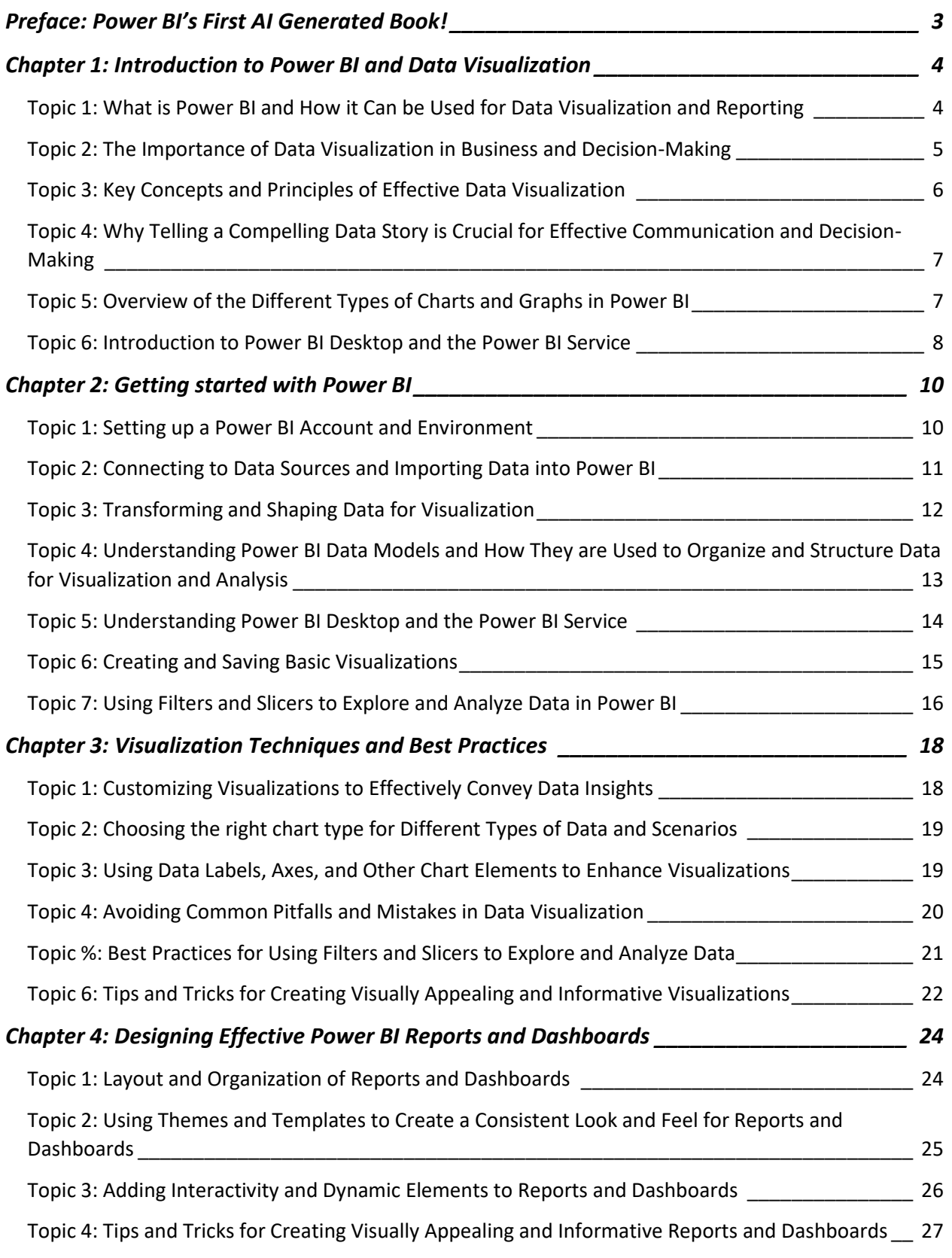

**T: 571-488-1643 | E: info@havensconsulting.net | W: www.havensconsulting.net**

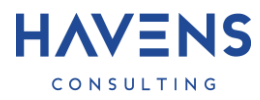

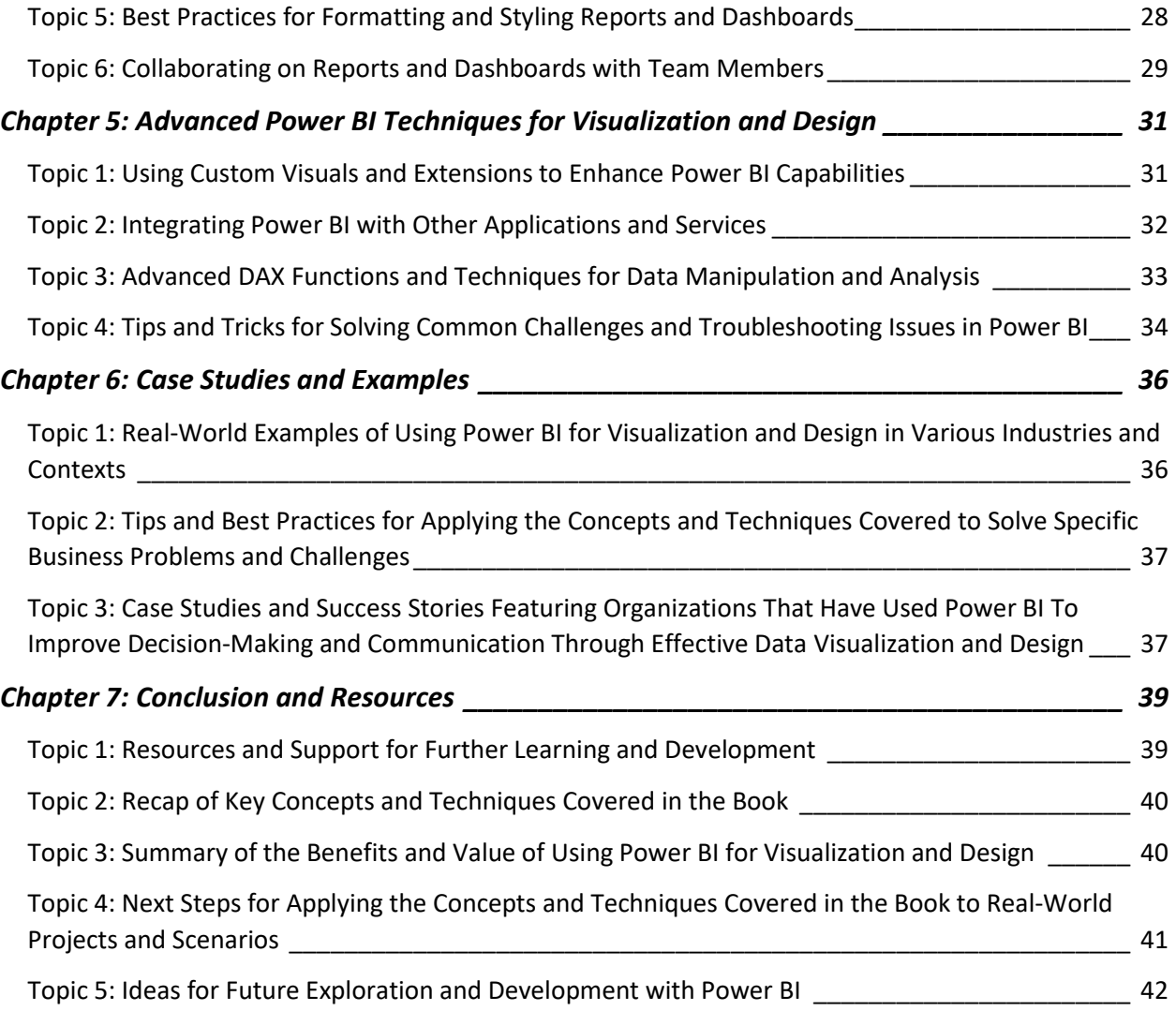

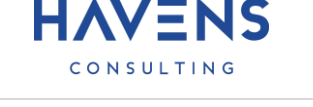

# Preface: Power BI's First AI Generated Book!

<span id="page-3-0"></span>Welcome to "Introduction to Power BI Reporting, Visualizations, and Design," the first Power BI book ever written entirely using Chat GPT and prompts.

The goal of this book is twofold: to showcase the power of the Chat GPT AI engine and its capabilities in discovering information about a subject, while also **cautioning readers** to be mindful of any "auto generated" answers and to double check them against actual documentation from Microsoft or trusted sources such as blogs or videos created by MVPs.

The process of creating this book began with a request for a table of contents, followed by prompts for topics to cover in each chapter. Chat GPT was then used to expand upon each topic, providing detailed and comprehensive information on the subject matter. While only basic edits were made for formatting and wording, everything else generated was kept as is, making this book a unique representation of the capabilities of Chat GPT.

We hope that this book will serve as a valuable resource for those interested in using Power BI for reporting, visualizations, and design, while also serving as a cautionary tale about the importance of double-checking information and not relying solely on "auto generated" answers. And, as a final note, it is worth mentioning that even this preface was written by Chat GPT, further emphasizing the impressive capabilities of this AI technology.

Best regards, Assistant A large language model trained by OpenAI

# Chapter 1: Introduction to Power BI and Data Visualization

### <span id="page-4-1"></span><span id="page-4-0"></span>**Topic 1: What is Power BI and How it Can be Used for Data Visualization and Reporting**

Power BI is a suite of business analytics tools developed by Microsoft that allows users to visualize, analyze, and share data insights. It includes a desktop application called Power BI Desktop and a cloudbased service called the Power BI service.

In this section, we will explore some of the key features and capabilities of Power BI, including connecting to data sources, creating visualizations, designing reports and dashboards, and sharing and collaborating on content.

Connecting to Data Sources

- One of the key features of Power BI is its ability to connect to a wide range of data sources, including Excel and CSV files, databases, and online services. This allows users to import data into Power BI and use it for visualization and analysis. $1$
- To connect to a data source, users can use the "Get Data" feature in Power BI Desktop or the Power BI service. This opens the Query Editor, which allows users to select the data source and import the data into Power BI. The Query Editor also provides tools for shaping and transforming the data as needed, such as removing errors and outliers, merging and splitting columns, and creating calculated fields and measures.<sup>2</sup>

Creating Visualizations

- Once users have imported data into Power BI, they can use the visualization and analysis tools to create interactive charts, graphs, and reports based on the data. Power BI includes a wide range of chart types, including bar charts, line graphs, and scatter plots, and allows users to customize their appearance and layout.
- Users can also add data labels, axes, and other chart elements to enhance visualizations and make them more informative. For example, users can add data labels to display the values of data points, or customize the scale and formatting of axes to make them clearer and easier to read.

Designing Reports and Dashboards

• In addition to creating individual visualizations, Power BI also allows users to design and customize reports and dashboards to display multiple visualizations and metrics in a single, interactive view. Users can use the layout and formatting tools to create a consistent look and feel for their content, and add interactive and dynamic elements, such as bookmarks and buttons, to enable exploration and analysis of data.

 $1$  Context – Data can be imported (cached) or connected with DirectQuery or Live connections for near real-time data

 $2$  Incorrect – Power Query doesn't create calculated fields or measures. These are created using DAX in the data model after data is brought in using Power Query

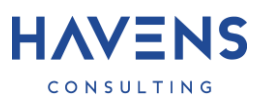

• Power BI also includes features for adding tiles, images, and other elements to reports and dashboards, which can help users create visually appealing and informative content.<sup>3</sup> For example, users can use tiles to display key metrics and performance indicators, or use images and logos to add branding and context to their reports and dashboards.

Sharing and Collaborating on Content

- Power BI provides tools for sharing and collaborating on reports and dashboards with team members and stakeholders. Users can publish and share their content using the Power BI service, or use features such as version control and comments to collaborate on projects with others.<sup>4</sup>
- Power BI also includes integrations with other applications and services, such as SharePoint and Teams, which allow users to embed their content in other platforms and collaborate with others. For example, users can use the Power BI Embedded service to embed their reports and dashboards in a custom application or website, or use the Power BI REST API to access and manipulate their data programmatically.

In summary, Power BI offers a wide range of features and capabilities for data visualization and reporting, including the ability to connect to data sources, create visualizations, design reports and dashboards, and share and collaborate on content.

# <span id="page-5-0"></span>**Topic 2: The Importance of Data Visualization in Business and Decision-Making**

Data visualization is a critical tool for businesses and organizations of all sizes and industries. It allows users to turn raw data into actionable insights and communicate those insights effectively to stakeholders. By using data visualization and design techniques, businesses can create clear, concise, and visually appealing reports and dashboards that help stakeholders understand complex data and make informed decisions.

There are several key benefits of using data visualization in business and decision-making:

- Improved communication: Data visualization can help users communicate data insights more effectively to stakeholders, including executives, managers, and employees. By using charts, graphs, and other visual elements, users can convey information in a clear and concise way that is easy to understand and remember. This can help stakeholders make more informed decisions and take appropriate actions based on data insights.
- Increased efficiency and productivity: Data visualization can help users save time and effort by allowing them to quickly and easily explore and analyze data. For example, users can use filters and slicers to drill down into data and focus on specific subsets, or use interactive visualizations to explore data and discover new insights. This can help users make more efficient and effective use of their time and resources.
- Enhanced data analysis and insights: Data visualization can help users identify patterns, trends, and relationships in data that may not be apparent from raw data alone. By using appropriate chart types and design elements, users can highlight key points and draw attention to important

<sup>&</sup>lt;sup>3</sup> Context – Tiles are only available for Dashboards which are built and accessed from the Power BI Service

<sup>4</sup> Context – Workspaces can be configured to auto-backup to a OneDrive for Business folder

trends and insights. This can help users make more informed and accurate decisions based on data.

In addition to these benefits, data visualization can also help businesses and organizations improve their reputation and credibility by providing clear and accurate information to stakeholders. By using data visualization to communicate data insights effectively, businesses can demonstrate their commitment to transparency and accuracy, and build trust with stakeholders.

In summary, data visualization is a crucial tool for businesses and organizations looking to improve communication, efficiency, and decision-making. By using data visualization and design techniques, businesses can turn raw data into actionable insights and communicate those insights effectively to stakeholders, helping them make better decisions and achieve their goals.

### <span id="page-6-0"></span>**Topic 3: Key Concepts and Principles of Effective Data Visualization**

Data visualization is an important tool for conveying data insights effectively, but creating clear and informative visualizations requires an understanding of key concepts and principles. In this section, we will explore some of the key concepts and principles of effective data visualization, including choosing the right chart type, using appropriate scales and labels, and avoiding clutter and distractions.

Choosing the Right Chart Type

- One of the most important considerations in data visualization is choosing the right chart type for the data and scenario. Different chart types are better suited for different types of data and purposes, and choosing the wrong chart type can result in confusing or misleading visualizations.
- There are many different chart types available in Power BI, including bar charts, line graphs, pie charts, scatter plots, and others. Each of these chart types is better suited for certain types of data and scenarios. For example, bar charts are well-suited for comparing values across categories, while line graphs are good for showing trends over time.<sup>5</sup>
- It is important to choose the right chart type for the data and scenario. For example, if the data consists of nominal or ordinal categories, such as names or labels, a bar chart or pie chart might be appropriate. If the data consists of continuous or quantitative values, such as numbers or measurements, a line graph or scatter plot might be more appropriate.

Using Appropriate Scales and Labels

- Another important consideration in data visualization is using appropriate scales and labels for the x and y axes of charts. The scale of the axes determines the range of values that are shown, and using an inappropriate scale can distort the data or make it difficult to interpret.
- For example, if the data consists of small values and the y-axis scale is set too high, the data points may appear as a flat line at the bottom of the chart. Similarly, if the data consists of large values and the y-axis scale is set too low, the data points may be compressed and difficult to distinguish.<sup>6</sup>

 $5$  Context – Area, Stacked Area, Column, and Ribbon Charts are also good at showing trends over time

 $6$  Context – Native Visuals in Power BI by default, have X/Y axis scales set to auto – so these issues are uncommon

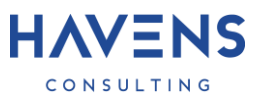

• It is important to choose appropriate scales for the x and y axes that accurately reflect the range of values in the data. In general, it is best to use scales that start at zero, unless there is a good reason to manually adjust the scales.

<span id="page-7-0"></span>**Topic 4: Why Telling a Compelling Data Story is Crucial for Effective Communication and Decision-Making**

Data visualization is not just about creating pretty charts and graphs; it is about telling a story with data. A compelling data story can help users convey data insights effectively to stakeholders and influence their decisions and actions.

There are several key reasons why telling a compelling data story is crucial for effective communication and decision-making:

- It helps stakeholders understand complex data: By using data visualization and design techniques, users can turn raw data into clear and concise insights that are easy to understand and remember. This can help stakeholders grasp complex data and concepts more easily, and make more informed decisions based on the data.
- It helps users make a case or sell an idea: Data visualization can be a powerful tool for persuading others and making a case for a particular course of action. By using data to illustrate a problem or opportunity, users can convince others of the need for change or improvement, and motivate them to take action.
- It helps users communicate data insights effectively: Data visualization is an effective way to communicate data insights to stakeholders, whether in a presentation, report, or dashboard. By using clear and visually appealing charts and graphs, users can draw attention to key points and trends, and help stakeholders understand the data more easily.
- It helps users engage stakeholders: Data visualization can be a powerful tool for engaging stakeholders and fostering collaboration. By using interactive and dynamic elements, such as filters and slicers, users can encourage stakeholders to explore and analyze data on their own, and help them discover new insights.

In summary, telling a compelling data story is crucial for effective communication and decision-making. By using data visualization and design techniques, users can turn raw data into clear and concise insights that are easy to understand and remember, and help stakeholders make more informed decisions and take appropriate actions based on data insights.

<span id="page-7-1"></span>**Topic 5: Overview of the Different Types of Charts and Graphs in Power BI**

Power BI offers a wide range of chart types and graphs that users can use to visualize data and communicate insights. In this section, we will provide an overview of the different types of charts and graphs available in Power BI, and discuss when to use each type.

#### Bar Charts

- Bar charts are a common type of chart that are used to compare values across categories. They consist of horizontal or vertical bars, each representing a value or range of values.<sup>7</sup> Bar charts can be useful for showing trends, patterns, or comparisons over time or between groups.
- In Power BI, users can choose from different types of bar charts: including stacked bar charts, 100% stacked bar charts, and clustered bar charts. Stacked bar charts show the contribution of each value to the total, while 100% stacked bar charts show the contribution as a percentage of the total. Clustered bar charts show values side-by-side, allowing users to compare them more easily.

# Line Graphs

- Line graphs are a type of chart that are used to show trends or patterns over time. They consist of a series of connected data points, each representing a value or range of values, plotted on a timeline or x-axis. Line graphs can be useful for showing changes or trends in data over time, or for comparing multiple series of data.
- In Power BI, users can customize line graphs by adding data labels, changing the line style and color, and adding markers to highlight data points. Users can also add a secondary y-axis to display multiple series of data on the same chart.

### Pie Charts

• Pie charts are a type of chart that are used to show the proportions or percentages of a whole. They consist of a circular chart divided into wedges, each representing a portion of the total. Pie charts can be useful for showing the distribution of values within a dataset, or for comparing proportions between groups.

# <span id="page-8-0"></span>**Topic 6: Introduction to Power BI Desktop and the Power BI Service**

Power BI is a suite of business analytics tools developed by Microsoft that allows users to visualize, analyze, and share data insights. It includes a desktop application called Power BI Desktop and a cloudbased service called the Power BI service.

In this section, we will provide an introduction to Power BI Desktop and the Power BI service, including the main components and interface.

# Power BI Desktop

- Power BI Desktop is a desktop application that allows users to connect to data sources, create and customize visualizations, design reports and dashboards, and publish content to the Power BI service. It provides a range of features and tools for data visualization and analysis, including the Query Editor, the Report View, and the Data View.<sup>8</sup>
- The Query Editor is a tool for connecting to data sources and shaping and transforming data. It allows users to import data from a wide range of sources, such as Excel and CSV files, databases, and online services, and provides tools for cleaning and shaping the data as needed.

<sup>&</sup>lt;sup>7</sup> Incorrect – Bar charts by definition are only horizontal bars – a vertical bar chart is called a column chart

<sup>8</sup> Incorrect – Dashboards can only be built in the Power BI Service – you cannot create them in Power BI Desktop

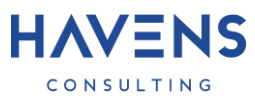

- The Report View is a tool for designing and customizing reports and dashboards. It allows users to add visualizations, tiles, and other elements to their reports and dashboards, and customize their layout and appearance.
- The Data View is a tool for exploring and analyzing data. It allows users to view and interact with their data in a tabular format, and use features such as filters and slicers to drill down into specific subsets of data.
- The Model view is where you can see a graphical representation of the tables and columns in your data model, and you can use this view to create relationships between tables, define measures, and perform other data modeling tasks. You can also use the Model view to set the data type and formatting for each column in your data model.

#### Power BI Service

- The Power BI service is a cloud-based service that allows users to share and collaborate on reports and dashboards with team members and stakeholders. It provides features such as version control, comments, and integrations with other applications and services, such as SharePoint and Teams.
- Users can publish their content to the Power BI service using Power BI Desktop, or use the Power BI REST API to access and manipulate their data programmatically. The Power BI service also provides tools for managing and securing content, such as access controls and data governance.

In summary, Power BI Desktop and the Power BI service provide a range of tools and features for data visualization and analysis, including the ability to connect to data sources, create and customize visualizations, design reports and dashboards, and share and collaborate on content. In the following sections, we will delve into these features and capabilities in more detail.

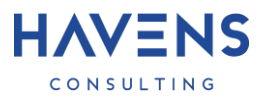

# Chapter 2: Getting started with Power BI

#### <span id="page-10-1"></span><span id="page-10-0"></span>**Topic 1: Setting up a Power BI Account and Environment**

In this section, we will explore the steps for setting up a Power BI account and environment, including creating an account, downloading and installing Power BI Desktop, and exploring the Power BI service.

Creating a Power BI Account

- To use Power BI, users must have a Power BI account. There are two types of accounts available: a free account and a Pro account.<sup>9</sup>
- The free account provides access to the Power BI service and a range of features, including the ability to create and share reports and dashboards, access to the Power BI mobile app, and integration with other Microsoft applications and services.
- The Pro account provides additional features and capabilities, such as the ability to publish content to the Power BI service, access to premium connectors and data sources, and support for larger data sets and more frequent data refreshes. $^{\rm 10}$

To create a Power BI account, users can follow these steps:

- 1. Go to the Power BI website [\(https://powerbi.microsoft.com\)](https://powerbi.microsoft.com/) and click the "Sign up free" button.
- 2. Follow the prompts to create a Microsoft account, if you don't already have one.
- 3. Provide your personal and professional information as requested.
- 4. Agree to the terms of service and privacy policy.
- 5. Click the "Sign up" button to complete the process.

Once the account is created, users can sign in to the Power BI service using their Microsoft account credentials.

Downloading and Installing Power BI Desktop

- To use Power BI Desktop, users must download and install the application on their computer. Power BI Desktop is available for Windows operating systems.
- To download and install Power BI Desktop, users can follow these steps:
	- 1. Go to the Power BI website [\(https://powerbi.microsoft.com\)](https://powerbi.microsoft.com/) and click the "Download" button.
	- 2. Click the "Download" button for Power BI Desktop.
	- 3. Follow the prompts to download and install the application on your computer.
	- 4. Exploring the Power BI Service
	- 5. Once the Power BI account is set up and Power BI Desktop is installed, users can sign in to the Power BI service and explore the features and capabilities available.

<sup>&</sup>lt;sup>9</sup> Inaccurate – Premium Per User (PPU) is a third account option also available

<sup>&</sup>lt;sup>10</sup> Incorrect – The Pro account does not have access to premium features – only Premium (Per User) or Premium (Capacity) accounts have access to these

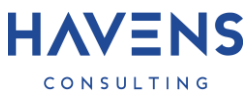

The Power BI service provides a range of tools and features for creating and sharing reports and dashboards, including the ability to connect to data sources, create and customize visualizations, design reports and dashboards, and collaborate with team members and stakeholders.

Users can access the Power BI service by signing in to [https://app.powerbi.com](https://app.powerbi.com/) with their Microsoft account credentials. From there, they can explore the different areas of the service, including the "Workspaces" area, where they can create and manage their reports and dashboards, and the "Apps" area, where they can access and install pre-built content and solutions from the Power BI community.

In summary, setting up a Power BI account and environment involves creating a Power BI account, downloading and installing Power BI Desktop, and exploring the Power BI service. With these steps complete, users can begin using Power BI to visualize, analyze, and share data insights.

#### <span id="page-11-0"></span>**Topic 2: Connecting to Data Sources and Importing Data into Power BI**

One of the key features of Power BI is the ability to connect to a wide range of data sources and import data into the application. In this section, we will explore the process of connecting to data sources and importing data into Power BI, including using the Query Editor, connecting to Excel and CSV files, and using the Get Data feature.

Using the Query Editor

- The Query Editor is a tool in Power BI that allows users to connect to data sources and shape and transform data as needed. It provides a range of features and tools for cleaning, shaping, and transforming data, such as filters, pivots, and formulas
- To use the Query Editor, users can follow these steps:
	- 1. Open Power BI Desktop and click the "Get Data" button in the ribbon.
	- 2. Select the type of data source you want to connect to, such as Excel or CSV.
	- 3. Follow the prompts to locate and select the data source file.
	- 4. The Query Editor will open and display the data source in a tabular format.
	- 5. Use the tools and features in the Query Editor to shape and transform the data as needed. This may include applying filters, pivoting columns, or using formulas to create new columns or measures.
	- 6. When you are finished shaping and transforming the data, click the "Close & Apply" button to import the data into Power BI.

Connecting to Excel and CSV Files

- Excel and CSV files are common data sources that users can connect to in Power BI. To connect to an Excel or CSV file, users can follow the steps outlined above, and select the "Excel" or "CSV" option in the "Get Data" window.
- Excel files can contain multiple worksheets, and users can choose which worksheet to import data from. CSV files are plain text files that contain tabular data, and do not require any additional setup or configuration.

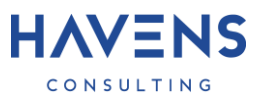

#### Using the Get Data Feature

- In addition to connecting to Excel and CSV files, Power BI also provides a "Get Data" feature that allows users to connect to a wide range of data sources, including databases, online services, and data feeds.
- To use the Get Data feature, users can follow these steps:
	- 1. Open Power BI Desktop and click the "Get Data" button in the ribbon.
	- 2. Select the "More..." option to access the full list

### <span id="page-12-0"></span>**Topic 3: Transforming and Shaping Data for Visualization**

Before data can be visualized in Power BI, it may need to be cleaned, formatted, and shaped to fit the needs of the visualization. In this section, we will explore the process of transforming and shaping data for visualization, including cleaning and formatting data, removing errors and outliers, and creating calculated fields and measures.

Cleaning and Formatting Data

- Data cleaning and formatting is the process of preparing data for analysis and visualization by removing errors, inconsistencies, and unnecessary information. This may involve tasks such as:
	- $\circ$  Removing blank or null values: Blank or null values can cause problems when creating visualizations, as they may not be recognized as valid data points. Users can remove blank or null values using filters or formulas in the Query Editor.
	- $\circ$  Formatting dates and times: Dates and times may be stored in different formats in different data sources. Users can use the Query Editor to standardize the formats of dates and times, and create new columns or measures based on date and time data.
	- o Splitting or merging columns: Users may need to split or merge columns to create the desired data structure for visualization. Users can use the Query Editor to split columns using delimiters, or merge columns using formulas or the "Combine Columns" option.

#### Removing Errors and Outliers

- Errors and outliers can occur in data due to mistakes, typos, or unusual events. These values can distort the results of analysis and visualization, and should be identified and removed if possible.
- Users can use the Query Editor to identify and remove errors and outliers by applying filters or using formulas to detect and exclude unusual values. For example, users can use the "Remove Rows" option to remove rows with blank or null values, or use formulas to identify and exclude values that are outside the expected range.

Creating Calculated Fields and Measures<sup>11</sup>

• Calculated fields and measures are derived values that are created using formulas or expressions in Power BI. Calculated fields are columns that are added to the data table, while measures are values that are calculated on the fly based on the data being analyzed.

 $11$  Inaccurate – This DAX topic doesn't really fit within the topic of data transformation. DAX columns and measures come after Power Query transformations, and this topic should be in the next section

• Users can use calculated fields and measures to create new data points or insights that are not available in the raw data. For example, users can create a calculated field to calculate the percentage of a total, or a measure to calculate the average of a column.<sup>12</sup>

HAV=NS

• To create a calculated field or measure, users can use the "New Column" or "New Measure" options in the Query Editor, and enter a formula or expression using the DAX (Data Analysis Expressions) language.<sup>12</sup>

In summary, transforming and shaping data for visualization involves cleaning and formatting data, removing errors and outliers, and creating calculated fields and measures. By preparing data in this way, users can create visualizations that are accurate and effective for communicating data insights.

# <span id="page-13-0"></span>**Topic 4: Understanding Power BI Data Models and How They are Used to Organize and Structure Data for Visualization and Analysis**

A data model is a structured representation of data that is used to organize and structure data for visualization and analysis. In Power BI, data models are created using the Query Editor and are used to define relationships between data tables and measures, and to support advanced visualization and analysis features such as filtering, grouping, and slicing.

In this section, we will explore the concepts and features of Power BI data models, and discuss how they are used to organize and structure data for visualization and analysis.

Data Tables and Columns

- A data table is a set of related data that is organized into rows and columns. Each row represents a unique record, and each column represents a data field or attribute. Data tables can be imported from external data sources, or created using the Query Editor.
- Columns in a data table can contain different types of data, such as text, numbers, dates, or Boolean values. Users can use the Query Editor to change the data type of a column, or to create new columns using formulas or expressions.

Data Relationships

- Data relationships are connections between data tables that define how the tables are related to each other. Data relationships are created using common fields, or keys, that exist in both tables.<sup>13</sup>
- For example, a sales data table may have a customer key field that is related to a customer data table, which contains information about the customer. By creating a relationship between the two tables, users can create visualizations and analyses that combine data from both tables.
- In Power BI, data relationships are represented using a graphical model that shows the tables and their relationships. Users can use the Data View to view and manage data relationships, or use the Relationship View to view and edit the relationships in a graphical format.<sup>14 15</sup>

 $12$  Incorrect – You cannot create DAX columns or measures in the Query Editor – they can only be added from the model after data is brought in using Power Query

<sup>13</sup> Context – In Power BI Data relationships are usually just referred to as **relationships**

<sup>14</sup> Incorrect – Data View is for inspecting and exploring data – **Model View** is where you can manage relationships

<sup>15</sup> Context – The Relationship View is probably referring to the **Edit Relationship** window in the Model View

#### Measures

- In Power BI, measures are created using the DAX (Data Analysis Expressions) language. Measures are values that are calculated on the fly based on the data being analyzed. Measures are created using formulas or expressions, and are stored in the data model.<sup>16</sup>
- Measures can be used to perform calculations or aggregations on data, such as summing values, counting records, or calculating averages. Measures can also be used to create calculated fields, which are columns that are added to the data table.

### <span id="page-14-0"></span>**Topic 5: Understanding Power BI Desktop and the Power BI Service**

Power BI is a suite of business analytics tools developed by Microsoft that allows users to visualize, analyze, and share data insights. It includes a desktop application called Power BI Desktop and a cloudbased service called the Power BI service.

In this section, we will explore the main components and interface of Power BI Desktop and the Power BI service, and discuss how to navigate between them.

#### Power BI Desktop<sup>17</sup>

- Power BI Desktop is a desktop application that allows users to connect to data sources, create and customize visualizations, design reports and dashboards, and publish content to the Power BI service. It provides a range of features and tools for data visualization and analysis, including the Query Editor, the Report View, and the Data View.
- The Query Editor is a tool for connecting to data sources and shaping and transforming data. It allows users to import data from a wide range of sources, such as Excel and CSV files, databases, and online services, and provides tools for cleaning and shaping the data as needed.
- The Report View is a tool for designing and customizing reports and dashboards. It allows users to add visualizations, tiles, and other elements to their reports and dashboards, and customize their layout and appearance.
- The Data View is a tool for exploring and analyzing data. It allows users to view and interact with their data in a tabular format, and use features such as filters and slicers to drill down into specific subsets of data.

#### Power BI Service

- Power BI is a cloud-based business analytics service developed by Microsoft that allows users to visualize, analyze, and share data insights. It includes a range of features and tools for data visualization and analysis, including the ability to connect to a wide range of data sources, create and customize visualizations, design reports and dashboards, and share content with team members and stakeholders.
- One of the main benefits of Power BI is its ability to provide a centralized, consistent view of data from different sources, allowing users to gain insights and make informed decisions. It also

<sup>16</sup> Incorrect – Formulas and Expressions are the same thing – there is only one expression for a DAX measure <sup>17</sup> Context – In this section it didn't describe the **Model View** – an important section for managing relationships and fields

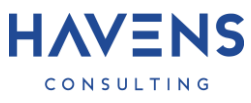

offers a range of collaboration and sharing features, such as version control, comments, and integrations with other applications and services, such as SharePoint and Teams.

- Power BI is available in two versions: a free version called Power BI Desktop, and a paid version called Power BI Pro. The Pro version includes additional features and capabilities, such as support for larger data sets, scheduled data refresh, and custom visuals.<sup>18</sup>
- Overall, the Power BI service provides a powerful and flexible platform for data visualization and analysis, enabling users to gain insights and make informed decisions based on their data.

#### <span id="page-15-0"></span>**Topic 6: Creating and Saving Basic Visualizations**

Visualizations are graphical representations of data that allow users to analyze and understand data trends and patterns. In Power BI, users can create a wide range of visualizations, including bar charts, line graphs, pie charts, and many others.

In this section, we will explore the process of creating and saving basic visualizations in Power BI, and discuss how to customize their appearance and layout.

Creating Visualizations

- To create a visualization in Power BI, users can select the desired visualization type from the Visualization pane, and drag and drop it onto the canvas. Users can then select the data fields they want to use in the visualization, and customize its appearance and layout using the formatting options in the Visualization pane.
- For example, to create a bar chart, users can select the "Bar chart" visualization from the Visualization pane, and drag it onto the canvas. They can then select the data fields they want to use for the x-axis and y-axis, and customize the chart's appearance and layout using the formatting options in the Visualization pane.

Saving Visualizations<sup>19</sup>

• Once users have created a visualization, they can save it for future use or sharing by adding it to a report or dashboard. To save a visualization, users can select the visualization and use the "Pin" option in the Visualization pane to add it to a report or dashboard. Users can also use the "Save as" option to save the visualization as a custom visual for reuse in other reports or dashboards.

Customizing Visualizations

- Users can customize the appearance and layout of their visualizations using the formatting options in the Visualization pane. These options allow users to change the colors, fonts, labels, and other aspects of the visualization to suit their needs.
- For example, users can use the "Data colors" option to change the colors of the data points in a chart, or the "Data labels" option to add or remove labels from the chart. Users can also use the

 $18$  Inaccurate – Power BI Desktop will always be free, Service features for sharing and distributing datasets/report requires paid licensing for users. There are also more than two paid options

 $19$  Incorrect – Any visual added to the canvas in a PBIX file is saved with that file, you don't need to separately save the visual in the file. Additionally, a visual can't be "saved as" to create a custom visual

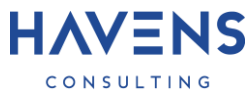

"Title" option to add a title to the visualization, or the "Axis" option to customize the axis labels and scales.

In summary, creating and saving basic visualizations in Power BI involves selecting the visualization type, selecting the data fields, and customizing the appearance and layout using the formatting options. By using these features, users can create effective and visually appealing visualizations that communicate data insights effectively.

#### <span id="page-16-0"></span>**Topic 7: Using Filters and Slicers to Explore and Analyze Data in Power BI**

Filters and slicers are powerful tools in Power BI that allow users to explore and analyze data by limiting or focusing on specific subsets of data. They provide an interactive way to slice and dice data, and enable users to drill down into specific data points or categories.

In this section, we will explore the use of filters and slicers in Power BI, and discuss how they can be used to explore and analyze data.

Filters

- Filters are used to limit the data that is displayed in a visualization or report. They allow users to focus on specific data points or categories by excluding or including specific data values.
- In Power BI, users can create filters using the Filters pane, which is located in the Visualization pane.<sup>20</sup> To create a filter, users can select a data field, and specify the filter criteria using the options in the Filters pane.
- For example, to create a filter that shows only data for the year 2020, users can select the "Year" data field, and specify the filter criteria as "2020". This will apply the filter to all visualizations and reports in the current workspace, and exclude data for other years.

#### Slicers

- Slicers are interactive controls that allow users to slice and dice data using a visual interface. They provide a convenient way to apply filters and select specific data values without using the Filters pane.
- In Power BI, users can create slicers using the Slicer visualization, which is located in the Visualization pane. To create a slicer, users can select a data field, and drag and drop it onto the canvas. The slicer will be displayed as an interactive control that allows users to select specific data values.
- For example, to create a slicer for the "Year" data field, users can select the "Year" data field, and drag and drop it onto the canvas. This will create an interactive slicer that allows users to select specific years, and apply the selection to all visualizations and reports in the current workspace.

Using Filters and Slicers Together

• Filters and slicers can be used together to explore and analyze data in Power BI. For example, users can use filters to focus on a specific data range, and then use slicers to slice and dice the

<sup>&</sup>lt;sup>20</sup> Incorrect – The Filters Pane is its own Pane, it is not contained inside of the Visualizations Pane

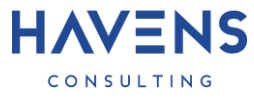

data further. This allows users to drill down into specific data points or categories, and gain insights into trends and patterns in their data.

In summary, filters and slicers are powerful tools in Power BI that allow users to explore and analyze data by limiting or focusing on specific subsets of data. They provide an interactive way to slice and dice data, and enable users to drill down into specific data points or categories.

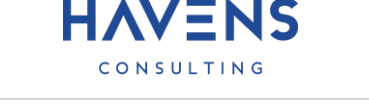

# Chapter 3: Visualization Techniques and Best Practices

# <span id="page-18-1"></span><span id="page-18-0"></span>**Topic 1: Customizing Visualizations to Effectively Convey Data Insights**

In this section, we will explore various techniques for customizing visualizations in Power BI to effectively convey data insights. These techniques include formatting chart elements, adding data labels and axes, and using color and other design elements to highlight key points.

Formatting chart elements

• One of the key ways to customize a visualization is by formatting its chart elements, such as the title, axis labels, and legend. To do this, select the chart and then navigate to the "Format" pane on the right side of the screen. Here, you can customize various aspects of the chart, such as the font size, color, and alignment of the title and axis labels. You can also change the appearance of the legend by selecting it and using the "Format" pane to adjust its font size, color, and position.

Adding data labels and axes

- Data labels and axes can be useful for providing additional context and clarity to a visualization. To add data labels to a chart, select the chart and then navigate to the "Format" pane. Under the "Data Labels" section, you can choose to show data labels for each data point, as well as customize their appearance and position.
- To add or customize an axis, select the chart and then navigate to the "Format" pane. Under the "Axes" section, you can choose which axes to display, as well as customize their appearance and scale.

Using color and design elements to highlight key points

- Color and design elements, such as patterns and shapes, can be used to effectively highlight key points in a visualization. To customize the color of a chart element, select the element and then use the "Format" pane to choose a new color. You can also use the "Design" pane to add patterns or shapes to a chart to draw attention to specific data points or regions. $^{21}$
- It's important to use color and design elements thoughtfully and consistently, as they can significantly impact the readability and effectiveness of a visualization. Consider using a limited color palette and using different shades or patterns to differentiate between data points or categories.

In summary, customizing visualizations in Power BI can help to effectively convey data insights and communicate information clearly. By formatting chart elements, adding data labels and axes, and using color and design elements thoughtfully, you can create visually appealing and informative visualizations that effectively communicate your data insights.

<sup>21</sup> Incorrect - There is no **Design Pane** in Power BI

### <span id="page-19-0"></span>**Topic 2: Choosing the right chart type for Different Types of Data and Scenarios**

In this section, we will discuss how to choose the most appropriate chart type for different types of data and scenarios in Power BI. It's important to choose the right chart type, as it can significantly impact the readability and effectiveness of a visualization.

There are four main types of data: nominal, ordinal, interval, and ratio. Nominal data consists of categories that cannot be ordered or ranked, such as colors or countries.<sup>22</sup> Ordinal data consists of categories that can be ordered or ranked, such as customer satisfaction levels or employee performance ratings. Interval data consists of numerical values that have a consistent scale, but no true zero point, such as temperatures measured in Celsius or Fahrenheit. Ratio data consists of numerical values that have a consistent scale and a true zero point, such as weight or distance.

Here are some guidelines for choosing the most appropriate chart type for different types of data and scenarios:

- Nominal data: For nominal data, you can use a bar chart, pie chart, or donut chart.
- Ordinal data: For ordinal data, you can use a bar chart, column chart, or stacked bar chart.
- Interval data: For interval data, you can use a line chart, scatter plot, or area chart.
- Ratio data: For ratio data, you can use a line chart, scatter plot, or bar chart.

In addition to considering the type of data you are working with, it's also important to consider the specific scenario and what you want to convey with your visualization. For example, if you want to compare the values of different categories, a bar chart or column chart may be more appropriate. If you want to show the trends or patterns in your data over time, a line chart or scatter plot may be more appropriate.

In summary, choosing the right chart type for different types of data and scenarios is crucial for effectively conveying data insights in Power BI. By considering the type of data you are working with and the specific scenario, you can select the most appropriate chart type to effectively communicate your data insights.

<span id="page-19-1"></span>**Topic 3: Using Data Labels, Axes, and Other Chart Elements to Enhance Visualizations**

In this section, we will explore how to use data labels, axes, and other chart elements to enhance visualizations in Power BI. These techniques can help to provide additional context and clarity to a visualization, making it easier for viewers to understand the data and insights being conveyed.

Customizing the scale

• The scale of an axis refers to the range of values that are displayed on the axis. In some cases, it may be necessary to customize the scale to better reflect the data being visualized. To do this, select the chart and then navigate to the "Format" pane on the right side of the screen. Under

<sup>&</sup>lt;sup>22</sup> Context – While nominal data has no natural rank/order to them. In Power BI you can rank/order them using the **Sort by Column** feature

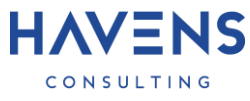

the "Axes" section, you can adjust the minimum and maximum values for the axis, as well as the interval between tick marks. 23

#### Formatting labels

• Data labels and axis labels provide additional context and clarity to a visualization by labeling the data points and values being displayed. To format these labels, select the chart and then navigate to the "Format" pane. Under the "Data Labels" and "Axes" sections, you can customize the font size, color, and alignment of the labels.

#### Using data callouts

• Data callouts are small, labeled markers that can be added to a chart to highlight specific data points or regions. To add a data callout to a chart, select the data point or region you want to highlight and then navigate to the "Format" pane. Under the "Data Callouts" section, you can choose to show a data callout and customize its appearance and position.

In summary, using data labels, axes, and other chart elements can help to enhance visualizations in Power BI by providing additional context and clarity. By customizing the scale, formatting labels, and using data callouts, you can create more effective visualizations that clearly communicate your data insights.

#### <span id="page-20-0"></span>**Topic 4: Avoiding Common Pitfalls and Mistakes in Data Visualization**

In this section, we will discuss common pitfalls and mistakes to avoid when creating visualizations in Power BI. By following best practices and avoiding these pitfalls, you can create clear and effective visualizations that accurately convey your data insights.

#### Using the wrong chart type

• One common mistake is using the wrong chart type for the data and scenario at hand. For example, using a bar chart to visualize time-series data or using a pie chart to compare values across categories. Choosing the wrong chart type can make it difficult for viewers to understand the data and insights being conveyed. To avoid this mistake, carefully consider the type of data you are working with and the specific scenario, and select the most appropriate chart type based on these factors.

Using too many or too few data points

• Another common mistake is using too many or too few data points in a visualization. Using too many data points can make a chart cluttered and difficult to read, while using too few data points can make it difficult to accurately convey the data and insights. To avoid this mistake, carefully consider the number of data points you include in your visualization and ensure that it is appropriate for the size and complexity of the chart.

 $23$  Inaccurate – There is no specific setting to adjust the tick mark intervals – however there is an option to change the scale to **Logarithmic**

Using unclear or misleading labels

• Using unclear or misleading labels can also be a pitfall in data visualization. It's important to use clear and accurate labels that accurately reflect the data and insights being conveyed. To avoid this mistake, carefully consider the wording and formatting of your labels and ensure that they are easy to understand and accurately reflect the data.

In summary, avoiding common pitfalls and mistakes in data visualization is crucial for creating clear and effective visualizations in Power BI. By carefully selecting the right chart type, using an appropriate number of data points, and using clear and accurate labels, you can create visualizations that accurately convey your data insights.

# <span id="page-21-0"></span>**Topic %: Best Practices for Using Filters and Slicers to Explore and Analyze Data**

Filters and slicers are powerful tools in Power BI that allow you to focus on specific subsets of data in your report and gain insights that might not be immediately obvious when looking at the data as a whole. In this section, we will cover best practices for using filters and slicers to explore and analyze data, including using relative and absolute filters, using date and time filters, and using slicers to filter multiple visualizations at once.

Using Relative and Absolute Filters

- Relative filters allow you to filter data based on a relative time frame, such as the last month, quarter, or year. This can be useful when you want to compare data over time or when you want to focus on a specific time period.
- To create a relative filter, select the filter icon in the Visualizations pane and choose "Relative Date Filters" from the menu.<sup>24</sup> From there, you can select the date period you want to filter on, such as the last month or the last 3 months.
- Absolute filters, on the other hand, allow you to filter data based on specific dates or date ranges. This can be useful when you want to focus on a specific event or when you want to filter out data that falls outside of a certain date range.
- To create an absolute filter, select the filter icon in the Visualizations pane and choose "Absolute" Date Filters" from the menu.<sup>24</sup> From there, you can select the specific dates or date range you want to filter on.

Using Date and Time Filters

- In addition to relative and absolute filters, Power BI also offers specialized filters for dates and times. These filters allow you to filter data based on specific parts of a date or time, such as the day of the week, the month, or the hour.
- To create a date or time filter, select the filter icon in the Visualizations pane and choose "Date/Time Filters" from the menu.<sup>24 25</sup> From there, you can select the specific part of the date or time you want to filter on, such as the day of the week or the hour.

<sup>24</sup> Inaccurate – There is no specific Filter Icon in the Visualizations Pane, likely this is trying to refer to the **Slicer Visual** – Dates can also be configured in the **Filter Pane**

<sup>25</sup> Inaccurate – Currently there is only a **Relative Time Filter** for any column containing time dimension data

Using Slicers to Filter Multiple Visualizations at Once

- Slicers are a special type of filter that allow you to filter multiple visualizations at once.<sup>26</sup> This can be useful when you want to focus on a specific subset of data across multiple visualizations, rather than filtering each visualization individually.
- To create a slicer, select the slicer icon in the Visualizations pane and choose the field you want to use as a slicer. You can then place the slicer on your report canvas and use it to filter the data in your visualizations.

#### Conclusion

• In this section, we covered best practices for using filters and slicers to explore and analyze data in Power BI. By using relative and absolute filters, date and time filters, and slicers, you can quickly and easily focus on specific subsets of data and gain insights that might not be immediately obvious when looking at the data as a whole.

# <span id="page-22-0"></span>**Topic 6: Tips and Tricks for Creating Visually Appealing and Informative Visualizations**

Visualizations are an important part of any Power BI report, as they allow you to communicate your data in a clear and concise way. In this section, we will cover tips and tricks for creating visually appealing and informative visualizations, including using appropriate scales, using clear and concise labels, and using color and design elements effectively.

Using Appropriate Scales

- One of the most important aspects of creating effective visualizations is using appropriate scales. If the scale of your visualization is not appropriate for the data you are trying to represent, it can be difficult for viewers to accurately interpret the data.
- For example, if you are trying to compare the sales of two products, but one product has significantly higher sales than the other, using a bar chart with a scale that goes up to 100 may not be the best choice. In this case, it may be more effective to use a bar chart with a higher scale, or to use a different visualization altogether, such as a line chart or a scatterplot.
- To ensure that you are using the appropriate scale for your visualization, consider the range of values in your data and choose a scale that allows viewers to accurately interpret the data.

Using Clear and Concise Labels

- Another important aspect of creating effective visualizations is using clear and concise labels. Labels help viewers understand what the data represents and can make it easier for them to interpret the visualization.
- To create clear and concise labels, make sure to use clear and descriptive titles for your visualizations, and include any necessary units or other information in the labels. Avoid using jargon or technical terms that may not be familiar to all viewers, and consider adding data labels or tooltips to help viewers understand specific data points.

<sup>26</sup> Inaccurate – Any type of filter can filter multiple visuals at once, e.g. **Slicers**, **Filters Pane**, or other **visuals**

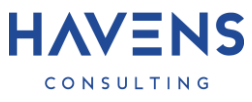

Using Color and Design Elements Effectively

- Color and design elements can also play an important role in creating visually appealing and informative visualizations. By using color effectively, you can draw attention to specific data points and make it easier for viewers to understand the data.
- To use color effectively in your visualizations, consider using a limited color palette and using different shades or tints of the same color to represent different data points. You can also use color to highlight important data points or to show trends or patterns in the data.
- In addition to color, consider using other design elements, such as line thickness, marker size, and font size, to help draw attention to specific data points and make the visualization more visually appealing.

#### Conclusion

• In this section, we covered tips and tricks for creating visually appealing and informative visualizations in Power BI. By using appropriate scales, clear and concise labels, and color and design elements effectively, you can create visualizations that are both visually appealing and easy to interpret.

# <span id="page-24-0"></span>Chapter 4: Designing Effective Power BI Reports and Dashboards

# <span id="page-24-1"></span>**Topic 1: Layout and Organization of Reports and Dashboards**

In Power BI, reports and dashboards are made up of a collection of pages, tiles, and visualizations that are arranged in a specific layout. The layout and organization of these elements can have a big impact on the clarity and effectiveness of your report or dashboard.

In this section, we will cover best practices for layout and organization of reports and dashboards, including using pages, tiles, and visualizations to create a clear and logical structure.

Using Pages and Tiles<sup>27</sup>

- Pages and tiles are the building blocks of a Power BI report or dashboard. Pages allow you to divide your report or dashboard into distinct sections, while tiles allow you to display specific visualizations or other elements within a page.
- To create a new page in a report or dashboard, select the "New Page" icon in the top menu. You can then add tiles to the page by selecting the "Add tile" icon and choosing the type of tile you want to add.
- To create a clear and logical structure, consider organizing your pages and tiles in a way that follows a logical flow or hierarchy. For example, you might want to start with an overview page that provides a high-level summary of the data, and then create additional pages for more detailed analysis.
- You can also use tiles to group related visualizations or elements together within a page. For example, you might want to use a grid of tiles to display a series of related charts or tables.

Using Visualizations

- Visualizations are the primary way to display data in a Power BI report or dashboard. When selecting visualizations for your report or dashboard, consider choosing visualizations that are appropriate for the type of data you are displaying and that are easy to interpret.
- To create a clear and logical structure, consider organizing your visualizations in a way that follows a logical flow or hierarchy. For example, you might want to start with a high-level summary visualization, such as a pie chart or bar chart, and then use additional visualizations to drill down into more detailed data.
- You can also use formatting options, such as background colors and font sizes, to help draw attention to specific visualizations or to group related visualizations together.

# Conclusion

• In this section, we covered best practices for layout and organization of reports and dashboards in Power BI. By using pages, tiles, and visualizations to create a clear and logical structure, you can create reports and dashboards that are easy to navigate and that effectively communicate your data.

<sup>27</sup> Incorrect –**Pages** are only a **Report** feature and **Tiles** are only a **Dashboard** feature

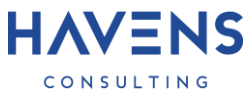

# <span id="page-25-0"></span>**Topic 2: Using Themes and Templates to Create a Consistent Look and Feel for Reports and Dashboards**

Themes and templates are powerful tools in Power BI that allow you to create a consistent look and feel for your reports and dashboards. In this section, we will cover best practices for using themes and templates to create a consistent look and feel, including customizing colors, fonts, and other design elements.

#### Using Themes

- A theme in Power BI is a set of predefined formatting options that can be applied to a report or dashboard to give it a consistent look and feel. Power BI includes several built-in themes that you can choose from, or you can create your own custom theme.
- To apply a theme to a report or dashboard, select the "Themes" icon in the top menu and choose the theme you want to use.<sup>28</sup> The theme will be applied to all pages and visualizations in the report or dashboard, and you can further customize the formatting by selecting specific elements and using the formatting options in the Visualizations pane.

#### Using Templates

- A template in Power BI is a pre-designed report or dashboard that you can use as a starting point for your own report or dashboard.<sup>29</sup> Power BI includes several built-in templates that you can choose from, or you can create your own custom template.
- To use a template, select the "Templates" icon in the top menu and choose the template you want to use.<sup>30</sup> The template will be opened as a new report or dashboard, and you can then customize it by adding or removing pages, tiles, and visualizations as needed.<sup>29</sup>

#### Customizing Colors, Fonts, and Other Design Elements

- In addition to using themes and templates, you can also customize the colors, fonts, and other design elements of your report or dashboard to create a consistent look and feel.
- To customize colors, select the "Colors" icon in the top menu and choose the colors you want to use.<sup>31</sup> You can also use the formatting options in the Visualizations pane to customize the colors of specific elements, such as chart bars or table cells.

<sup>28</sup> Context – Top Menu is referring to the **View** tab on the **Ribbon** menu

<sup>29</sup> Context – Template (**PBIT**) files are only pre-defined Reports – Dashboards can be built off these reports once they are published to the service

<sup>&</sup>lt;sup>30</sup> Inaccurate – There is no Templates button on the top (ribbon) menu. Template files can be accessed/opened from the **File Menu**

<sup>31</sup> Inaccurate – There is no Color button on the top (ribbon) menu. Colors can be set either **per visual** from the **Format Pane**, or selecting a **Theme** from the **View Ribbon**

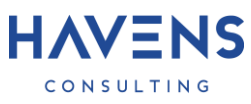

• To customize fonts, select the "Fonts" icon in the top menu and choose the fonts you want to use.<sup>32</sup> You can also use the formatting options in the Visualizations pane to customize the fonts of specific elements, such as chart titles or table cells.

#### Conclusion

• In this section, we covered best practices for using themes and templates to create a consistent look and feel for reports and dashboards in Power BI. By using themes, templates, and customizing colors, fonts, and other design elements, you can create reports and dashboards that are visually appealing and professional.

#### <span id="page-26-0"></span>**Topic 3: Adding Interactivity and Dynamic Elements to Reports and Dashboards<sup>33</sup>**

In Power BI, you can add interactivity and dynamic elements to your reports and dashboards to enable exploration and analysis of data. In this section, we will cover best practices for adding interactivity and dynamic elements to reports and dashboards, including using bookmarks, buttons, and drill-down functionality.

#### Using Bookmarks

- Bookmarks in Power BI allow you to create saved views of a report or dashboard that you can quickly navigate to. This can be useful when you want to create multiple views of the same report or dashboard, each focused on a different subset of data.<sup>34</sup>
- To create a bookmark, select the "Bookmarks" icon in the top menu and choose "Create Bookmark". You can then give the bookmark a name and select the visualizations and filters you want to include in the bookmark.
- To use a bookmark, select the "Bookmarks" icon in the top menu and choose the bookmark you want to view. The report or dashboard will be displayed in the saved view defined by the bookmark.

#### Using Buttons

- Buttons in Power BI allow you to add interactive elements to your report or dashboard that allow viewers to trigger specific actions, such as filtering data or navigating to a different page.
- To add a button to a report or dashboard, select the "Buttons" icon in the Visualizations pane and choose the type of button you want to add. You can then customize the button's appearance and behavior using the formatting options in the Visualizations pane.

#### Using Drill-Down Functionality

• Drill-down functionality in Power BI allows you to explore data in more detail by drilling down into specific data points or categories. This can be useful when you want to focus on a specific subset of data or when you want to see the data at different levels of granularity.

<sup>32</sup> Inaccurate – There is no Font button on the top (ribbon) menu. Fonts can be set either **per visual** from the **Format Pane**, or selecting a **Theme** from the **View Ribbon**

<sup>33</sup> Incorrect – All features mentioned in this section are only for **Reports**

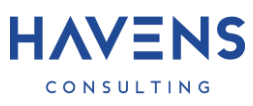

• To enable drill-down functionality in a visualization, select the visualization and choose "Drill-Down" from the formatting options in the Visualizations pane. You can then choose the data points or categories you want to drill down into and specify the level of detail you want to see.

#### Conclusion

• In this section, we covered best practices for adding interactivity and dynamic elements to reports and dashboards in Power BI. By using bookmarks, buttons, and drill-down functionality, you can create reports and dashboards that allow viewers to explore and analyze data in more detail.

# <span id="page-27-0"></span>**Topic 4: Tips and Tricks for Creating Visually Appealing and Informative Reports and Dashboards**

Reports and dashboards in Power BI are an effective way to communicate data and insights to a wide audience. In this section, we will cover tips and tricks for creating visually appealing and informative reports and dashboards, including using appropriate layout and organization, using clear and concise labels, and using color and design elements effectively.

#### Using Appropriate Layout and Organization

- The layout and organization of a report or dashboard can have a big impact on its clarity and effectiveness. To create a visually appealing and informative report or dashboard, consider organizing the pages, tiles, and visualizations in a way that follows a logical flow or hierarchy.
- For example, you might want to start with an overview page that provides a high-level summary of the data, and then create additional pages for more detailed analysis. You can also use tiles to group related visualizations or elements together within a page.

#### Using Clear and Concise Labels

- Labels are an important part of any report or dashboard, as they help viewers understand what the data represents and can make it easier for them to interpret the visualizations.
- To create clear and concise labels, make sure to use clear and descriptive titles for your pages, tiles, and visualizations, and include any necessary units or other information in the labels. Avoid using jargon or technical terms that may not be familiar to all viewers, and consider adding data labels or tooltips to help viewers understand specific data points.

#### Using Color and Design Elements Effectively

- Color and design elements can also play a role in creating visually appealing and informative reports and dashboards. By using color effectively, you can draw attention to specific data points and make it easier for viewers to understand the data.
- To use color effectively in your reports and dashboards, consider using a limited color palette and using different shades or tints of the same color to represent different data points. You can also use color to highlight important data points or to show trends or patterns in the data.
- In addition to color, consider using other design elements, such as line thickness, marker size, and font size, to help draw attention to specific data points and make the report or dashboard more visually appealing.

#### **Conclusion**

• In this section, we covered tips and tricks for creating visually appealing and informative reports and dashboards in Power BI. By using appropriate layout and organization, clear and concise labels, and color and design elements effectively, you can create reports and dashboards that are both visually appealing and easy to interpret.

# <span id="page-28-0"></span>**Topic 5: Best Practices for Formatting and Styling Reports and Dashboards**

Formatting and styling play a key role in the overall appearance and effectiveness of a Power BI report or dashboard. In this section, we will cover best practices for formatting and styling reports and dashboards, including using whitespace and gridlines, aligning elements, and using appropriate font sizes and styles.

# Using Whitespace and Gridlines

- Whitespace and gridlines are important elements of formatting and styling that can help to create a clean and uncluttered look for a report or dashboard.
- To add whitespace to a report or dashboard, consider using margins and padding to create space around the edges of the canvas and between elements. You can also use blank tiles or empty rows and columns to create additional whitespace within the report or dashboard.
- Gridlines can also be useful for creating a structured and organized look for a report or dashboard. To add gridlines, consider using the gridlines formatting option in the Visualizations pane, or by using a grid layout for your tiles.

# Aligning Elements

- Proper alignment of elements is another important aspect of formatting and styling. By aligning elements, you can create a cohesive and visually appealing look for a report or dashboard.
- To align elements in a report or dashboard, consider using the alignment options in the Visualizations pane or by using a grid layout for your tiles.<sup>35</sup> You can also use guides and snap-to features to help ensure that elements are properly aligned.<sup>36</sup>

# Using Appropriate Font Sizes and Styles

- Font size and style are important elements of formatting and styling that can help to create a clear and effective look for a report or dashboard.
- To choose appropriate font sizes and styles, consider the size and style of the font that best fits the purpose of your report or dashboard. For example, you might want to use a larger, bold font for headings and titles to draw attention and make them easy to read, and a smaller, regular font for body text to keep it easy to read but not overpowering.
- In addition to font size and style, consider other font formatting options, such as color, underlining, and italics, to help convey important information or draw attention to specific elements.

<sup>35</sup> Context – Changes would be made using Power BI Desktop for a visual, after publishing this **Report** the associated **Dashboard** would then inherit the changes from the report

<sup>36</sup> Context – Guides and Snap-to-Grid are Power BI Desktop features when developing **Reports**

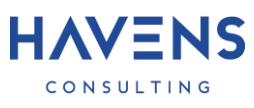

• It's also important to consider the readability of your font. To ensure that your font is easy to read, consider using a sans-serif font, such as Arial or Calibri, and avoid using overly decorative or script fonts that may be hard to read at smaller sizes.

#### Conclusion

• In this section, we covered best practices for formatting and styling reports and dashboards in Power BI. By using whitespace and gridlines, aligning elements, and using appropriate font sizes and styles, you can create reports and dashboards that are visually appealing and easy to read.

#### <span id="page-29-0"></span>**Topic 6: Collaborating on Reports and Dashboards with Team Members**

In Power BI, it is easy to collaborate on reports and dashboards with team members. In this section, we will cover best practices for collaborating on reports and dashboards, including sharing and publishing content, using version control, and adding comments and annotations.

Sharing and Publishing Content

- There are several ways to share and publish content in Power BI, including sharing a report or dashboard within an organization, publishing to the web, or publishing to a mobile app.
- To share a report or dashboard within an organization, select the "Share" icon in the top menu and enter the email addresses of the team members you want to share with. $37$  You can also add permissions to control who can view or edit the report or dashboard.
- To publish to the web or a mobile app, select the "Publish" icon in the top menu and choose the destination you want to publish to.<sup>38</sup> You can then customize the settings for the published content, such as the access level or the refresh schedule.

#### Using Version Control

- Version control is an important aspect of collaborating on reports and dashboards, as it allows you to track and compare changes made to the content over time.
- In Power BI, you can use the version history feature to view the changes made to a report or dashboard over time and to restore previous versions if needed. To access the version history, select the "History" icon in the top menu. $^{\rm 39}$

Adding Comments and Annotations

• Comments and annotations are another useful tool for collaborating on reports and dashboards, as they allow you to leave feedback and communicate with team members about specific elements of the report or dashboard.

<sup>37</sup> Context – Sharing features are features of the **Power BI Service** only

<sup>38</sup> Context – The Publish button is in **Power BI Desktop** and used to Publish reports to the Service

<sup>39</sup> Incorrect – Artifacts in the Power BI service do not have native version history. Destinations like **OneDrive for Business**, **GitHub**, or **Azure DevOps** are good options for maintaining history and version control

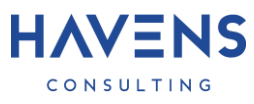

- To add a comment or annotation in Power BI, select the element you want to comment on and choose the "Comment" option from the formatting options in the Visualizations pane. <sup>40</sup> You can then enter your comment or annotation and choose whether to share it with the team.
- Team members can view and reply to comments and annotations by selecting the "Comments" icon <del>in the top menu</del>.<sup>40</sup> This allows for easy communication and collaboration on the report or dashboard.

#### Conclusion

• In this section, we covered best practices for collaborating on reports and dashboards with team members in Power BI. By sharing and publishing content, using version control, and adding comments and annotations, you can easily collaborate with team members to create and refine reports and dashboards.

<sup>40</sup> Incorrect – Comments are added or accessed by clicking the **Comment (chat) icon** from the visual header or from the menu above the report in the Power BI service

# <span id="page-31-0"></span>Chapter 5: Advanced Power BI Techniques for Visualization and Design

# <span id="page-31-1"></span>**Topic 1: Using Custom Visuals and Extensions to Enhance Power BI Capabilities**

Custom visuals and extensions are powerful tools in Power BI that allow you to enhance the capabilities of the platform and create more advanced and customized reports and dashboards. In this section, we will cover best practices for using custom visuals and extensions in Power BI, including finding and installing custom visuals, using custom visuals in reports and dashboards, and creating custom visuals using the Visuals SDK.

Finding and Installing Custom Visuals

- Custom visuals in Power BI are created by third-party developers and can be used to add additional functionality or visual appeal to your reports and dashboards.<sup>41</sup>
- To find and install custom visuals in Power BI, select the "Custom Visuals" icon in the Visualizations pane and choose the "Get More Visuals" option.<sup>42</sup> This will open the Custom Visuals Marketplace, where you can browse and download custom visuals created by third-party developers.

Using Custom Visuals in Reports and Dashboards

- Once you have installed a custom visual in Power BI, you can use it just like any other visualization in a report or dashboard. To use a custom visual, select the "Custom Visuals" icon in the Visualizations pane and choose the custom visual you want to use.<sup>43</sup> You can then customize the appearance and behavior of the visual using the formatting options in the Visualizations pane.
- Custom visuals can be particularly useful when the standard visualizations in Power BI do not meet your needs or when you want to create more advanced or customized visualizations.

Creating Custom Visuals Using the Visuals SDK

- In addition to using custom visuals created by third-party developers, you can also create your own custom visuals using the Visuals SDK. The Visuals SDK is a set of tools and resources that allow you to create custom visuals using JavaScript and the D3.js library.
- To create a custom visual using the Visuals SDK, you will need to download the Visuals SDK and set up a development environment. You can then use the Visuals SDK to create and test your custom visual, and use the Power BI Visuals CLI tool to package and publish your custom visual to the Power BI service.<sup>44</sup>

Conclusion

<sup>41</sup> Inaccurate – **Microsoft** also makes custom visuals that are listed in AppSource

<sup>42</sup> Inaccurate – To access the Get More Visuals Option you must first click the **ellipsis (…)** in the Visualizations Pane

 $43$  Inaccurate – There is no extra step to open the Custom Visuals section – You just click on the custom visual you want that is shown below the native visuals

<sup>44</sup> Context – There are also bespoke visual designers such as Deneb, Charticular, or PlotlyJS (listed in AppSource) that can be used to build custom visuals with a low code/no code interface

• In this section, we covered best practices for using custom visuals and extensions in Power BI. By finding and installing custom visuals, using custom visuals in reports and dashboards, and creating custom visuals using the Visuals SDK, you can enhance the capabilities of Power BI and create more advanced and customized reports and dashboards.

# <span id="page-32-0"></span>**Topic 2: Integrating Power BI with Other Applications and Services**

Power BI can be easily integrated with other applications and services to enable a wide range of scenarios and capabilities. In this section, we will cover best practices for integrating Power BI with other applications and services, including using the Power BI REST API, using the Power BI Embedded service, and using the Power BI gateway to connect to on-premises data sources.

Using the Power BI REST API

- The Power BI REST API is a set of APIs that allow you to programmatically access and manage Power BI resources, such as reports, dashboards, and datasets<sup>45</sup>
- To use the Power BI REST API, you will need to obtain an access token and use it to authenticate your requests. You can then use the Power BI REST API to perform a variety of tasks, such as creating and publishing reports and dashboards, managing datasets and data sources, and accessing report and dashboard data.

Using the Power BI Embedded Service

- The Power BI Embedded service is a service that allows you to embed Power BI reports and dashboards in your own applications or websites.
- To use the Power BI Embedded service, you will need to create a Power BI Embedded workspace and use the Power BI REST API or the Power BI.NET SDK to manage and access the workspace. You can then use the Power BI Embedded service to embed reports and dashboards in your application or website, and customize the appearance and behavior of the embedded content.

Using the Power BI Gateway

- The Power BI Gateway is a service that allows you to connect to on-premises data sources from Power BI. The Power BI Gateway allows you to create scheduled data refresh plans to keep your data up to date, and to use on-premises data sources in your reports and dashboards.
- To use the Power BI Gateway, you will need to install the gateway on a machine that has access to your on-premises data sources, and configure the gateway to connect to the data sources. You can then use the gateway to connect to the data sources from Power BI and create scheduled data refresh plans.

Conclusion

• In this section, we covered best practices for integrating Power BI with other applications and services. By using the Power BI REST API, the Power BI Embedded service, and the Power BI

 $45$  Context – The REST API allows you to access almost any artifact in the Power BI service – other examples include: data flows, data marts, usage statistics, and more

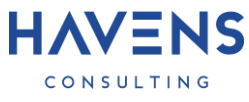

gateway, you can extend the capabilities of Power BI and create a wide range of integrations and scenarios.

<span id="page-33-0"></span>**Topic 3: Advanced DAX Functions and Techniques for Data Manipulation and Analysis<sup>46</sup>**

DAX (Data Analysis Expression) is a powerful language in Power BI that allows you to manipulate and analyze data in a variety of ways. In this section, we will cover advanced DAX functions and techniques for data manipulation and analysis, including using functions for aggregations, filtering, and time intelligence, and using advanced techniques such as nested functions, iterators, and variables.

Using Functions for Aggregations

- DAX includes a number of functions that allow you to perform aggregations, such as summing, averaging, and counting values in a table or column. Some examples of aggregation functions in DAX include:
	- o SUM: Calculates the sum of a set of values.
	- o AVERAGE: Calculates the average of a set of values.
	- o COUNT: Counts the number of values in a set.
	- o MIN: Returns the minimum value in a set.
	- o MAX: Returns the maximum value in a set.
- To use an aggregation function in DAX, you can specify the function name and the column or expression that you want to aggregate as arguments. For example, to calculate the sum of the values in the "Sales" column, you could use the following DAX expression:
	- o =SUM(Sales)

Using Functions for Filtering

- DAX also includes a number of functions that allow you to filter data based on specific criteria. Some examples of filtering functions in DAX include:
	- o FILTER: Returns a table that is filtered based on a condition.
	- $\circ$  CALCULATETABLE: Returns a table that is calculated based on a filter expression.
	- o ALL: Removes all filters from the specified column or table.
- To use a filtering function in DAX, you can specify the function name and the column or table that you want to filter as arguments, along with the filter criteria. For example, to return a table of sales data filtered by the "Region" column, you could use the following DAX expression:
	- $\circ$  =FILTER(Sales, Region = "East")

Using Functions for Time Intelligence

- DAX also includes a number of functions that allow you to perform time intelligence calculations, such as calculating year-to-date or month-over-month values. Some examples of time intelligence functions in DAX include:
	- o TOTALYTD: Calculates the total for a column for the current year.
	- $\circ$  TOTALMTD: Calculates the total for a column for the current month.
	- $\circ$  SAMEPERIODLASTYEAR: Returns a table with the same filters as the current selection, but with the dates shifted back one year.

 $46$  Context – To my surprise this section doesn't appear to have any errors! It's just not explained in great detail

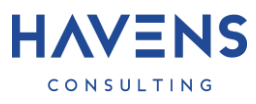

- To use a time intelligence function in DAX, you can specify the function name and the column or expression that you want to calculate as arguments, along with any necessary time intelligence parameters. For example, to calculate the year-to-date total for the "Sales" column, you could use the following DAX expression:
	- o =TOTALYTD(Sales, Date[Date])

Using Advanced Techniques such as Nested Functions, Iterators, and Variables

- DAX also includes advanced techniques such as nested functions, iterators, and variables that allow you to create more complex and sophisticated calculations.
- Nested functions allow you to use one function as an argument to another function. For example, you can use the SUM function as an argument to the AVERAGE function to calculate the average of the sum of a set of values.<sup>47</sup>
- Iterators are functions that perform an action on each item in a list or table, and return a result for each item. Some examples of iterator functions in DAX include SUMX, AVERAGEX, and COUNTX.
- Variables are values that you can define and use in DAX expressions to store temporary results or to simplify complex expressions. To define a variable in DAX, you can use the VAR function.

### Conclusion

• In this section, we covered advanced DAX functions and techniques for data manipulation and analysis in Power BI. By using functions for aggregations, filtering, and time intelligence, and using advanced techniques such as nested functions, iterators, and variables, you can create more complex and sophisticated calculations in Power BI.

<span id="page-34-0"></span>**Topic 4: Tips and Tricks for Solving Common Challenges and Troubleshooting Issues in Power BI**

In Power BI, there are many challenges and issues that you may encounter when working with data, such as data errors, large and complex data sets, and performance issues. In this section, we will cover some tips and tricks for solving common challenges and troubleshooting issues in Power BI, including dealing with data errors, handling large and complex data sets, and optimizing performance.

#### Dealing with Data Errors

- One common challenge in Power BI is dealing with data errors, such as missing or invalid values in a data set. To solve data errors in Power BI, you can use techniques such as data cleansing, data transformation, and error handling.
- Data cleansing involves identifying and correcting data errors, such as correcting typos or filling in missing values. Data transformation involves changing the structure or format of data to make it more usable or consistent, such as splitting a column into multiple columns or converting data types.

 $47$  Context – Nested functions are commonly used in conjunction with Iterator (X) functions

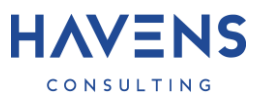

• Error handling involves handling errors in your DAX expressions or measures, such as using the IFERROR function to return a default value or a custom message if an error occurs.<sup>48</sup>

Handling Large and Complex Data Sets

- Another common challenge in Power BI is handling large and complex data sets, such as data sets with millions of rows or data sets with multiple tables and relationships. To solve this challenge, you can use techniques such as data modeling, data partitioning, and data compression.
- Data modeling involves designing a data model that is optimized for your needs, such as creating appropriate relationships between tables and using appropriate data types
- Data partitioning involves dividing a large data set into smaller chunks or partitions, which can improve performance and make it easier to manage the data. Data compression involves reducing the size of data files by removing unnecessary data or using compression algorithms, which can also improve performance and make it easier to work with large data sets.

#### Optimizing Performance

- Performance issues can arise when working with large or complex data sets in Power BI, or when using resource-intensive features such as custom visuals or complex DAX expressions. To optimize performance in Power BI, you can use techniques such as optimizing data models, using efficient visualizations and measures, and using performance best practices.
- Optimizing data models involves designing a data model that is efficient and effective for your needs, such as using appropriate data types, creating appropriate relationships between tables, and using aggregations or measures to improve query performance.
- Using efficient visualizations and measures involves choosing visualizations and measures that are appropriate for your data and that perform well, such as avoiding unnecessary calculations or using summary tables instead of complex measures.
- Using performance best practices involves following best practices for improving performance in Power BI, such as using data compression, optimizing data models, and optimizing DAX measures and expressions.

#### **Conclusion**

• In this section, we covered some tips and tricks for solving common challenges and troubleshooting issues in Power BI. By dealing with data errors, handling large and complex data sets, and optimizing performance, you can overcome common challenges and create more effective and efficient reports and dashboards in Power BI.

<sup>48</sup> Context – Errors in your data are best addressed (cleaned) using Power Query prior to bringing that data into the dataset

# Chapter 6: Case Studies and Examples

HAV=NS

# <span id="page-36-1"></span><span id="page-36-0"></span>**Topic 1: Real-World Examples of Using Power BI for Visualization and Design in Various Industries and Contexts**

Power BI is a powerful tool for visualization and design that can be used in a wide range of industries and contexts. In this section, we will cover some real-world examples of using Power BI for visualization and design in various industries and contexts, including finance, healthcare, retail, and manufacturing.

#### Finance

• In the finance industry, Power BI can be used to create reports and dashboards that visualize financial data and help businesses make informed decisions. For example, a financial analyst could use Power BI to create a dashboard that tracks key performance indicators (KPIs) such as revenue, expenses, and profitability. The dashboard could include visualizations such as bar charts, line charts, and pie charts, and could be filtered by date, region, or product to enable detailed analysis of financial data.

#### Healthcare

• In the healthcare industry, Power BI can be used to create reports and dashboards that visualize healthcare data and help healthcare organizations improve patient care and reduce costs. For example, a healthcare administrator could use Power BI to create a dashboard that tracks patient satisfaction, hospital performance, and quality metrics. The dashboard could include visualizations such as scatter plots, bubble charts, and map visuals, and could be filtered by facility, department, or patient demographics to enable detailed analysis of healthcare data.

#### Retail

• In the retail industry, Power BI can be used to create reports and dashboards that visualize retail data and help retailers optimize operations and improve customer experience. For example, a retail manager could use Power BI to create a dashboard that tracks sales, customer loyalty, and inventory management. The dashboard could include visualizations such as stacked bar charts, donut charts, and tree maps, and could be filtered by store, product, or customer segment to enable detailed analysis of retail data.

#### Manufacturing

• In the manufacturing industry, Power BI can be used to create reports and dashboards that visualize manufacturing data and help manufacturers improve efficiency and reduce waste. For example, a manufacturing engineer could use Power BI to create a dashboard that tracks production yield, quality, and machine uptime. The dashboard could include visualizations such as gauge charts, bullet charts, and heat maps, and could be filtered by facility, line, or product to enable detailed analysis of manufacturing data.

#### Conclusion

• In this section, we covered some real world examples of using Power BI for visualization and design in various industries and contexts. By using Power BI to create reports and dashboards that visualize data and enable detailed analysis, businesses and organizations in industries such as finance, healthcare, retail, and manufacturing can gain insights and make better decisions based on their data.

<span id="page-37-0"></span>**Topic 2: Tips and Best Practices for Applying the Concepts and Techniques Covered to Solve Specific Business Problems and Challenges**

In this book, we have covered a wide range of concepts and techniques for working with Power BI to create effective and informative reports and dashboards. In this final section, we will provide some tips and best practices for applying the concepts and techniques covered in the book to solve specific business problems and challenges.

Identify the business problem or challenge you are trying to solve. Before you begin working with Power BI, it is important to clearly define the business problem or challenge you are trying to solve. This will help you focus your efforts and ensure that your solution is aligned with your business goals.

Gather and prepare your data. To create effective reports and dashboards in Power BI, you will need to have access to high-quality data that is relevant to your business problem or challenge. It is important to carefully gather and prepare your data, including cleaning and transforming it as necessary, to ensure that it is accurate and ready for analysis.

Choose the right visualizations and layout for your data. Different types of data and business problems may require different visualizations and layouts to effectively convey the information and insights you want to communicate. Experiment with different visualizations and layouts to find the best solution for your needs.

Use filtering and slicers to enable exploration and analysis. Filtering and slicers are powerful tools in Power BI that allow users to explore and analyze data by selecting specific values or ranges. Use filtering and slicers to enable users to focus on specific areas of interest and to provide a more interactive and dynamic experience.

<span id="page-37-1"></span>**Topic 3: Case Studies and Success Stories Featuring Organizations That Have Used Power BI To Improve Decision-Making and Communication Through Effective Data Visualization and Design**

In this section, we will feature a few case studies and success stories of organizations that have used Power BI to improve decision-making and communication through effective data visualization and design.

1. A large financial services company used Power BI to create an interactive dashboard that visualized key performance indicators (KPIs) such as revenue, expenses, and profitability. The dashboard enabled managers to quickly identify trends and areas for improvement, and helped the company make better informed business decisions.

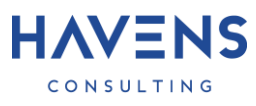

- 2. A healthcare organization used Power BI to create a dashboard that tracked patient satisfaction, hospital performance, and quality metrics. The dashboard helped the organization identify areas for improvement and made it easier for staff to track progress towards their goals.
- 3. A retail chain used Power BI to create a dashboard that tracked sales, customer loyalty, and inventory management. The dashboard enabled the retail chain to optimize operations and improve the customer experience, resulting in increased sales and customer satisfaction.
- 4. A manufacturing company used Power BI to create a dashboard that tracked production yield, quality, and machine uptime. The dashboard helped the company identify bottlenecks and inefficiencies in their production process, and enabled them to make improvements that resulted in increased efficiency and reduced waste.

#### Conclusion

• In these case studies and success stories, we saw how organizations used Power BI to improve decision-making and communication through effective data visualization and design. By creating interactive dashboards and reports that clearly communicate key insights and trends, organizations can make better informed decisions and effectively communicate data-driven insights to stakeholders.

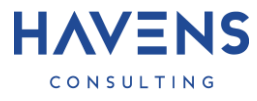

# Chapter 7: Conclusion and Resources

#### <span id="page-39-1"></span><span id="page-39-0"></span>**Topic 1: Resources and Support for Further Learning and Development**

As you continue to use and learn Power BI, you may want to explore additional resources and support for further learning and development. In this section, we will cover some of the top resources and support options available for Power BI users, including online tutorials, community forums, and professional training and certification programs.

#### Online Tutorials

- There are many online tutorials available that can help you learn more about Power BI and how to use it effectively. Some top resources for online tutorials include:
	- o Microsoft's Power BI documentation:<https://docs.microsoft.com/en-us/power-bi>
	- o Power BI community tutorials[: https://community.powerbi.com/t5/Community-](https://community.powerbi.com/t5/Community-Blog/bg-p/CommunityBlog)[Blog/bg-p/CommunityBlog](https://community.powerbi.com/t5/Community-Blog/bg-p/CommunityBlog)
	- o YouTube tutorials and video courses: [https://www.youtube.com/results?search\\_query=power+bi+tutorial](https://www.youtube.com/results?search_query=power+bi+tutorial)

#### Community Forums

- Another great resource for learning and development with Power BI is community forums, where you can connect with other Power BI users and experts, ask questions, and learn from others' experiences. Some top community forums for Power BI include:
	- o Power BI community forums: [https://community.powerbi.com](https://community.powerbi.com/)
	- o Reddit Power BI community:<https://www.reddit.com/r/PowerBI>
	- o LinkedIn Power BI group: https://www.linkedin.com/groups/12014793

Professional Training and Certification Programs

- For more in-depth learning and professional development, you may want to consider professional training and certification programs. Microsoft offers a range of training and certification options for Power BI, including instructor-led courses, online courses, and certification exams.
	- $\circ$  You can find more information about these options at: [https://www.microsoft.com/en](https://www.microsoft.com/en-us/learning/power-bi-training.html)[us/learning/power-bi-training.html](https://www.microsoft.com/en-us/learning/power-bi-training.html)

#### Conclusion

• In this section, we covered some top resources and support options for further learning and development with Power BI, including online tutorials, community forums, and professional training and certification programs. By taking advantage of these resources, you can continue to build your skills and knowledge with Power BI and stay up-to-date with the latest features and best practices.

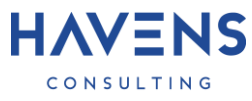

#### <span id="page-40-0"></span>**Topic 2: Recap of Key Concepts and Techniques Covered in the Book**

In this book, we have covered a wide range of concepts and techniques for working with Power BI to create effective and informative reports and dashboards. In this final section, we will provide a recap of the key concepts and techniques covered in the book, including best practices for data visualization, designing effective reports and dashboards, and using advanced Power BI techniques.

Best Practices for Data Visualization

- Choose appropriate visualizations for your data and business goals.
- Use clear and concise labels, titles, and captions.
- Use appropriate scales and axes.
- Use appropriate colors and design elements.
- Use whitespace and gridlines to improve readability and clarity.
- Use appropriate font sizes and styles.

Designing Effective Reports and Dashboards

- Identify the business problem or challenge you are trying to solve.
- Gather and prepare your data.
- Choose the right visualizations and layout for your data.
- Use filtering and slicers to enable exploration and analysis.
- Use appropriate layout and organization, including pages, tiles, and visualizations.
- Use themes and templates to create a consistent look and feel.
- Add interactivity and dynamic elements, such as bookmarks, buttons, and drill-down functionality.

Using Advanced Power BI Techniques

- Use custom visuals and extensions to enhance Power BI capabilities.
- Integrate Power BI with other applications and services.
- Use advanced DAX functions and techniques for data manipulation and analysis, including nested functions, iterators, and variables.

#### Conclusion

• In this section, we provided a recap of the key concepts and techniques covered in the book for working with Power BI to create effective and informative reports and dashboards. By following best practices for data visualization, designing effective reports and dashboards, and using advanced Power BI techniques, you can create powerful and effective solutions for your business needs.

<span id="page-40-1"></span>**Topic 3: Summary of the Benefits and Value of Using Power BI for Visualization and Design**

In this book, we have covered a wide range of concepts and techniques for using Power BI for visualization and design. In this final section, we will provide a summary of the benefits and value of using Power BI for visualization and design, including improved communication and decision-making, increased efficiency and productivity, and enhanced data analysis and insights.

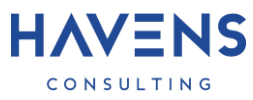

Improved Communication and Decision-Making

• One of the primary benefits of using Power BI for visualization and design is the ability to communicate data-driven insights and trends in a clear and effective way. By creating interactive dashboards and reports that clearly communicate key insights and trends, organizations can make better informed decisions and effectively communicate data-driven insights to stakeholders.

#### Increased Efficiency and Productivity

• Using Power BI for visualization and design can also help organizations increase efficiency and productivity by making it easier to access, analyze, and share data. With Power BI, users can quickly and easily create reports and dashboards that provide insights and trends in a visual format, enabling them to make faster and more informed decisions.

#### Enhanced Data Analysis and Insights

• Power BI also provides a range of advanced features and capabilities for data analysis and insights, including advanced visualization options, integration with other applications and services, and advanced DAX functions and techniques. By using these advanced features and capabilities, organizations can gain deeper insights and understanding of their data, and make more informed decisions based on their data.

#### Conclusion

• In this section, we summarized the benefits and value of using Power BI for visualization and design, including improved communication and decision-making, increased efficiency and productivity, and enhanced data analysis and insights. By using Power BI to create effective and informative reports and dashboards, organizations can gain valuable insights and make better informed decisions based on their data.

<span id="page-41-0"></span>**Topic 4: Next Steps for Applying the Concepts and Techniques Covered in the Book to Real-World Projects and Scenarios**

In this book, we have covered a wide range of concepts and techniques for using Power BI to create effective and informative reports and dashboards. In this final section, we will provide some next steps for applying the concepts and techniques covered in the book to real-world projects and scenarios, including tips and strategies for getting started and overcoming common challenges.

#### Getting Started

- 1. Identify the business problem or challenge you want to solve.
- 2. Gather and prepare your data.
- 3. Determine the visualizations and layout that will best communicate your insights and trends.
- 4. Experiment with different visualizations and layouts to find the best solution for your needs.
- 5. Use filtering and slicers to enable exploration and analysis.

#### Overcoming Common Challenges

- 1. Working with large or complex data sets: To work with large or complex data sets in Power BI, you may need to use advanced techniques such as data modeling, partitioning, and data compression to optimize performance.
- 2. Dealing with data errors: To deal with data errors in Power BI, you can use techniques such as data cleansing, data validation, and error handling to ensure that your data is accurate and reliable.
- 3. Optimizing performance: To optimize performance in Power BI, you can use techniques such as data modeling, data compression, and optimization of visuals to ensure that your reports and dashboards load quickly and perform well.

#### Conclusion

• In this section, we provided some next steps for applying the concepts and techniques covered in the book to real-world projects and scenarios. By following these steps and strategies, you can get started with your own projects and overcome common challenges as you work with Power BI to create effective and informative reports and dashboards.

### <span id="page-42-0"></span>**Topic 5: Ideas for Future Exploration and Development with Power BI**

In this book, we have covered a wide range of concepts and techniques for using Power BI to create effective and informative reports and dashboards. In this final section, we will provide some ideas for future exploration and development with Power BI, including new features and capabilities, emerging trends and technologies, and potential areas for innovation and growth.

New Features and Capabilities

- One area for future exploration and development with Power BI is the ongoing release of new features and capabilities. Microsoft is constantly updating and improving Power BI, and new features and capabilities are regularly released. Some examples of new features and capabilities that have been recently released or are in development include:
	- $\circ$  Enhanced data modeling and analysis capabilities, including support for big data and machine learning
	- $\circ$  Improved integration with other applications and services, including support for new data sources and connectors
	- $\circ$  Enhanced visualization options, including support for new chart types and custom visuals
	- $\circ$  Improved collaboration and sharing features, including support for real-time coauthoring and online meetings

#### Emerging Trends and Technologies

• Another area for future exploration and development with Power BI is the emergence of new trends and technologies. Some examples of emerging trends and technologies that may impact the use of Power BI include:

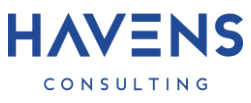

- $\circ$  The increasing use of artificial intelligence and machine learning for data analysis and insights
- $\circ$  The growing popularity of data storytelling and the use of data visualization for communication and storytelling
- $\circ$  The emergence of new data sources and formats, including the use of streaming data and the Internet of Things (IoT)

Potential Areas for Innovation and Growth

- Finally, there are many potential areas for innovation and growth with Power BI. Some examples of potential areas for innovation and growth include:
	- o The development of new visualization and design techniques and best practices
	- $\circ$  The use of Power BI for emerging business needs and challenges, such as sustainability and social impact reporting
	- o The exploration of new use cases and industries for Power BI, such as education and public sector

#### Conclusion

• In this section, we provided some ideas for future exploration and development with Power BI, including new features and capabilities, emerging trends and technologies, and potential areas for innovation and growth. By staying up-to-date with the latest developments in Power BI and exploring new areas for innovation and growth, you can continue to create powerful and effective solutions for your business needs.